## iPad Just the Basics at IQF 2019

### ART ON THE iPAD #551

Susie Monday

http://www.susiemonday.com 210-643-2128

Schedule: Friday, Nov. 9, 9am to noon

#### **E,D,PC,MM,CH [Susie Monday](http://quilts.com/quilt-festival-houston-faculty.html#susiemonday)**

Learn basic iPad how-tos that take you into art and design for quilts and fabric. Organize, import and export, and go "fingers-on" with four teacherrecommended apps for photo editing, special effects, and pattern making.

*\*CLASS FEE - \$45 + MAT FEE - \$15 + EQUIP FEE - \$8 = \$6*

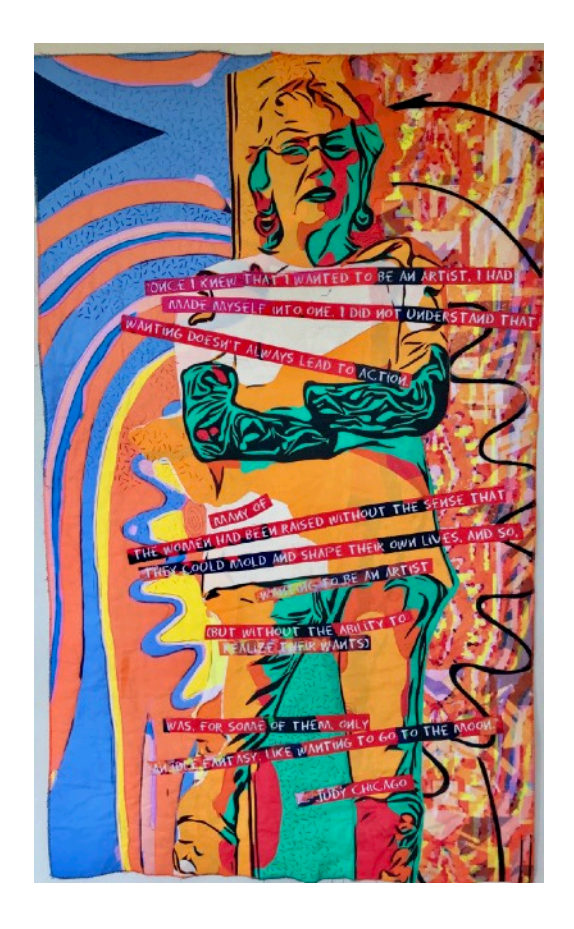

*Supplies—paper, pen, & pencil; iPad (any size, generation that can update to IOS 10) with charger. Four apps are posted on my website: [www.susiemonday.com](http://www.susiemonday.com/) Jump Drive includes tutorials for these apps and other information.*

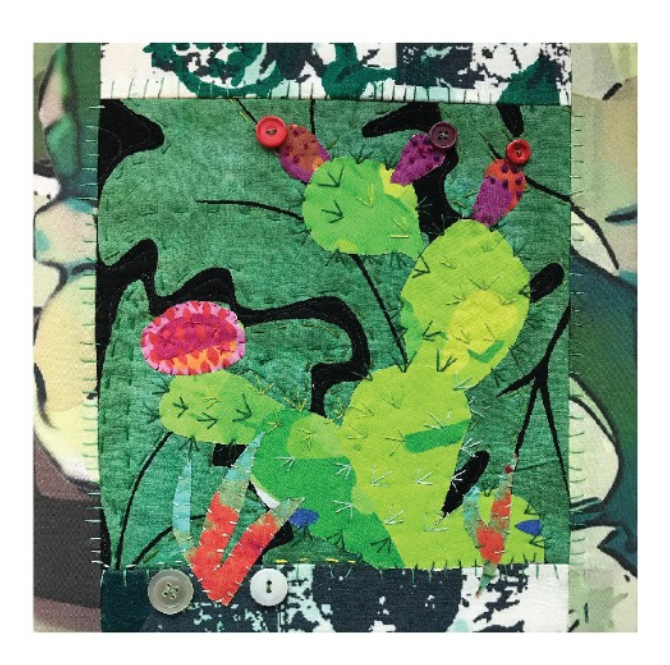

#### *SCHEDULE*

*9:00 -- 9:15 Introductions and overview 9:15 -- 9:45 Just the basics with your iPad* 

*9:45 -- 11:00 OVERVIEW of four apps: Pixlr, Kaleidoscope Drawing Pad (Kaleido Free), Aerograph and Megaphoto. (LINKS TO APPS AT END OF THIS PACKET) 11:00 -- 12 Playtime with apps, individual and small group work with instructor.* 

*I also teach online courses with complete tutorials and many resources for many apps and other iPad uses.See discount code at end of this packet! Other IQF iPad classes this week still have openings, check at registration.* 

## Art on the iPad, Just the Basics at IQF 2019

1. If at all possible update your Apple IOS software on your tablet to the latest iPadOS or, if not possible on your iPad, to IOS 12. Many apps change with the iOS changes and a big update just happened in September. If you can't update because of the model of your iPad, don't worry, the course will still be useful and I will show what is different. Let me know in class if you are using an older IOS version.

For update instructions, see this helpful information from APPLE:

https://support.apple.com/en-us/HT204204

1. Be sure to bring your power charger and cord. Just in case!

2. Have some photographs that you want to work with on your iPad. Choose colors and shapes that inspire you. Put these photos in an album or just click on the heart shape to put them in the favorites album. (Open the photo by clicking on it in MOMENTS, then click the little heart shape in the top menu.)If you don't have the photos you want work with on your iPad, email them to yourself from your computer; open the email, hold your finger on the photo and an option to "save image" will show up on the popup menu.

3. For this workshop I suggest the following photos to work with (you may not use them all but they will be easy to find if you have thought about it ahead of time):

• A closeup of a flower, natural object like a shell or a simple handmade object like a beautiful piece of pottery or a door. Or one of each!

• A person's or pet's headshot, closeup

• A dramatic but not too complicated landscape or cityscape

• A photograph of a favorite quilt block or detail of an art quilt or other media art work, preferably your own work.

4. When you download and open any app for the first time, you will be asked to allow access to your PHOTOS gallery and possibly to your camera. SAY YES! This does not allow the app to share your photos with anyone else, it just lets the app load photos from your gallery and camera to the app. If you don't give it access, you can make the change in SETTINGS later.

# MORE TIPS for Art on the iPad

Use apps on your tablet (or a photo editing or art program on your computer) to alter photos. Photographs usually don't reproduce as well on fabric as you hope they will --our eyes are so used to glossy paper, magazine spreads and lit from within screens.

Some apps to consider for altering photographs (I provide detailed tutorials for these and many more in my online and longer in-person workshops available for guilds and clubs. See coupon below).

#### **MegaPhoto SketchMee Glaze**

Editing tips: Saturate the colors and up the contrast if your colors don't print well. The best printers are those that have separate ink cartridges for the different colors of ink -- Epson or HP are reliable brands.

The best results are on commercially prepared fabric, I use Fabrisign by Jacquard, available from Dharma Trading Company. You'll have to cut a large roll to fit. However, you can also use a fusible with paper backing (WonderUnder for example) to make any not-too-thick fabric into a printer friendly sheet.

Use either a canvas or stretcher bars in gallery width (1.5") for the best wrapped presentation. I order mine online for best pricing and size options.

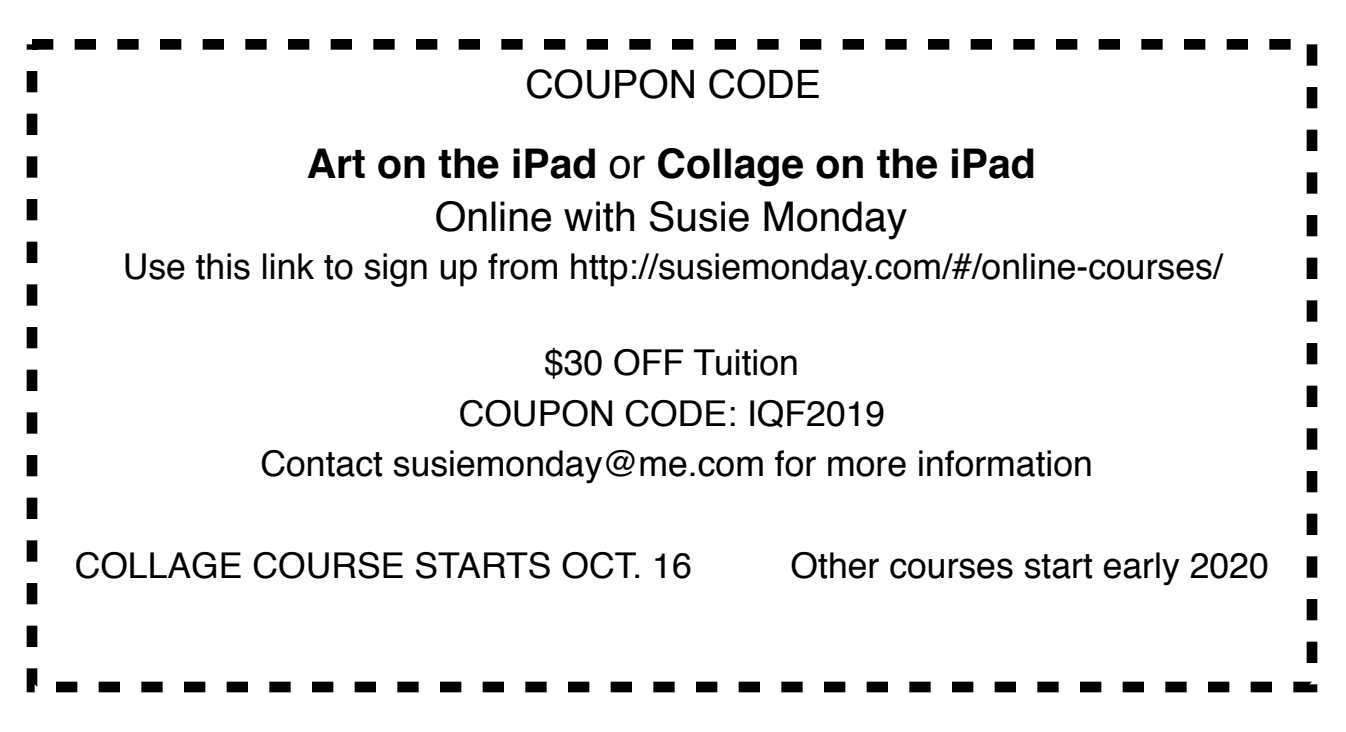

# **#551 Art on the iPad, Just the Basics**

Before the workshops, please download the following apps: Supplies—paper, pen, & pencil; iPad tablet (any size, any generation with current IOS); charger; cord.

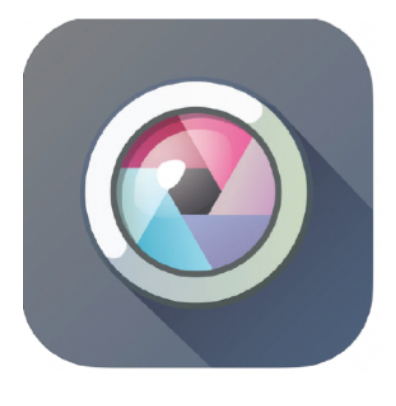

### **Pixlr**

This is a very good photo editing, filters and special effects app all in one made by AutoDesk. AutoDesk also has a web based editing site and other products, too. Because it is a well-established company, the apps and web app are updated and kept current with IOS updates. You will learn to use this app both to improve and alter photos that might inspire an art quilt and also to

use to design repetitive pattens and even traditional quilt designs using the COLLAGE features. The web-based site (which is similar to the app but not exactly the same) can be found here: https://pixlr.com/. Pixlr is available both at the App Store and Google Play.

TO DOWNLOAD -- on your iPad, go to: https://itunes.apple.com/us/app/pixlrphoto-editor-forcollages/id526783584?mt=8

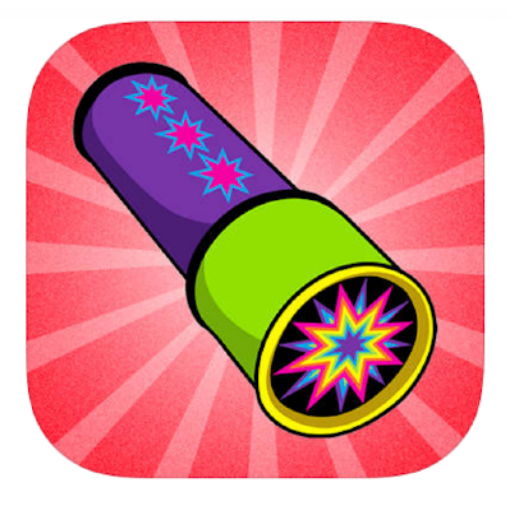

### **Kaleidoscope Drawing Pad**

Another deceptively simple app, with great potential for symmetrical design generation, snowflakes, stars, flower patterns and kaleidoscopic designs to adapt for quilting designs. I love this one for fabric design and to generate images that I then alter in other apps to give them interesting qualities. FREE

TO DOWNLOAD -- on your iPad, go to:

https://apps.apple.com/us/app/kaleidoscope-drawing-pad/id525904070

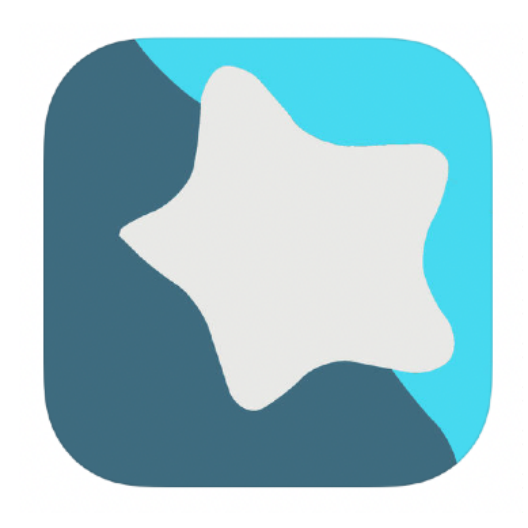

## **Aerograph**

A simple to use intuitive filter app with lots of variation to try. FREE

TO DOWNLOAD -- on your iPad, go to:

https://itunes.apple.com/us/app/aerographcamera-filter/ id829637766

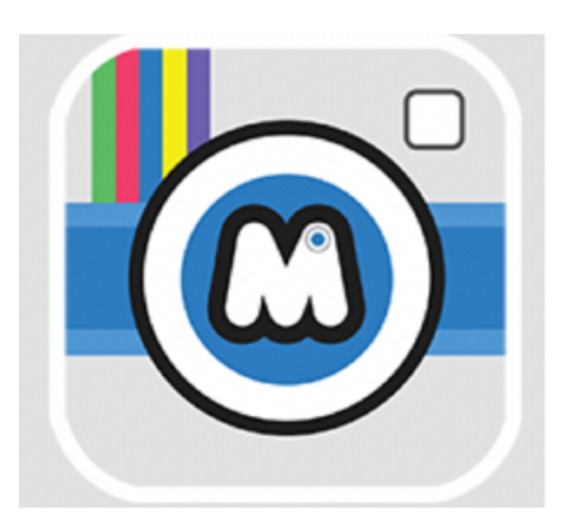

## **Megaphoto**

The mother of all art app filters. Free with more options in the low cost PRO version. You'll need a little guidance to figure this one out!

http://megaphotoapp.com for Apple or Google Playstore